## **Wordle Directions**

- 1. Go to http://www.wordle.net/create
- 2. Paste in a bunch of text from a news article or if the kids are creating their own words have them type it in Word first and then copy and paste it into Wordle. This way they are able to go back and add new words, adjust spelling, etc. If you type it directly into Wordle you would not be able to edit as easily.

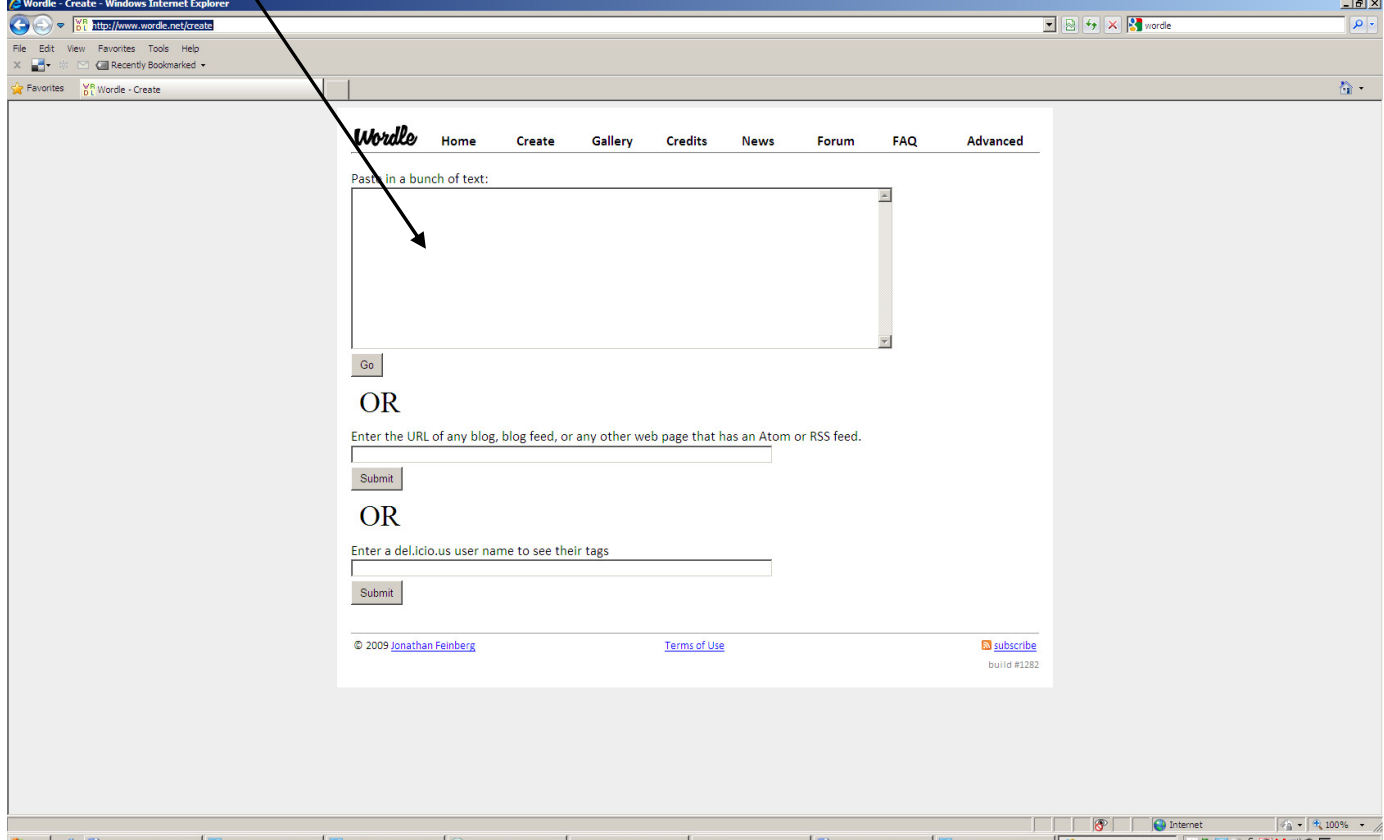

3. Then paste the text in from Word or an article. If you want two words to stay together use a tilley between the words. For example if Mr.~Koster, as you will see on the next page it stayed together. Also the more times you place one word in the larger it will appear in the Wordle. Then click **Go**!

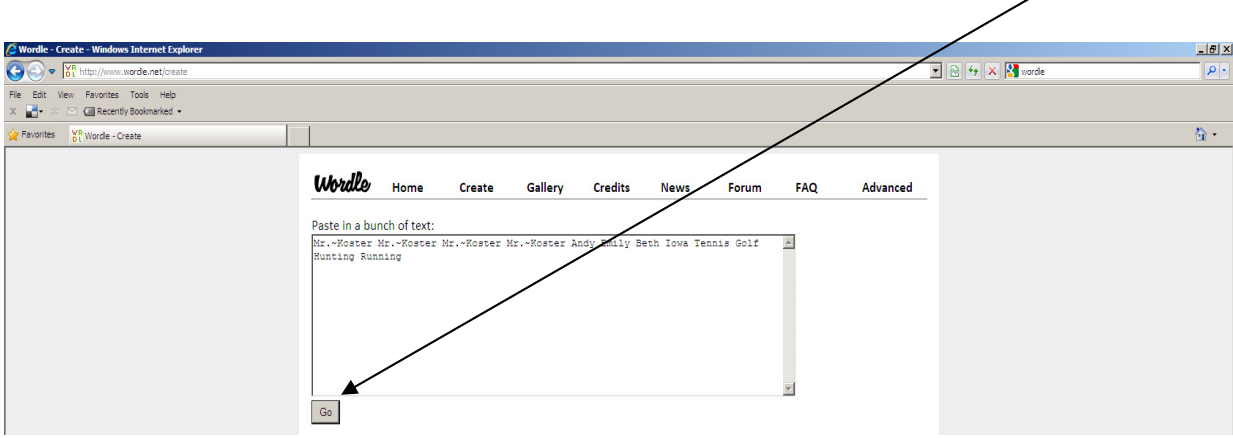

4. If you want to keep arranging it differently, click **Randomize** until you find one you like.

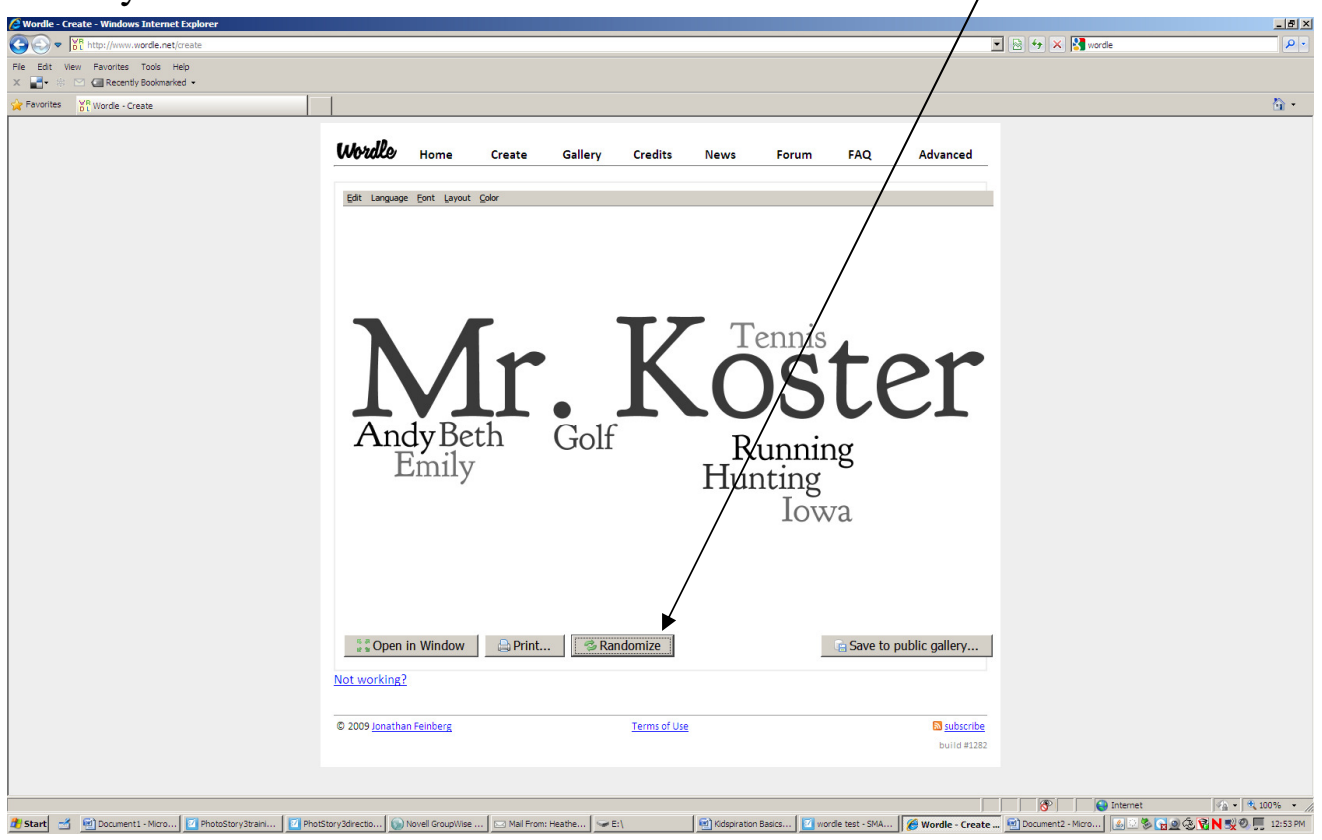

5. If you want to customize your Wordle more select **Language**, **Font**, **Layout** or **Color** to adjust many other options. When finished click **Print**. *Note: If you want to save the Wordle to your documents you could use the screen capture camera in SMART Notebook to place it in a SMART Notebook file and then export it as an image file(jpeg). Then you would be able to crop it in picture manager and save to your documents to use in other applications.* 

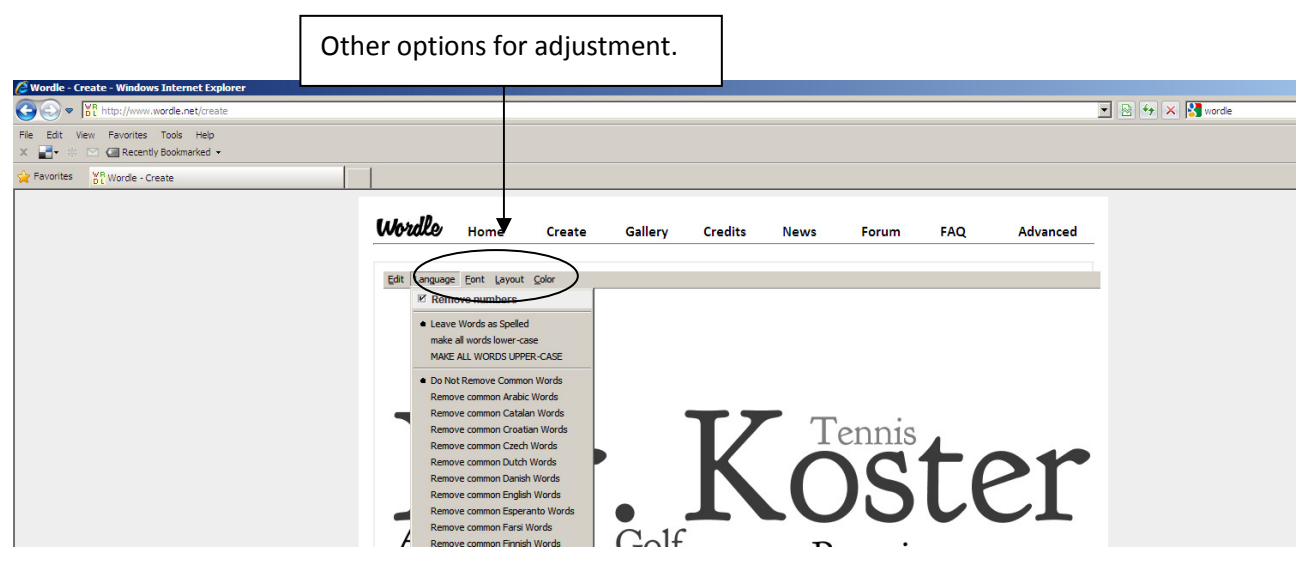